## 二线设备 ClearCom 对接报告

## 一、软件设置

- (1)主机设置
	- 1,使用主机设置功能,打开二线功能。
- (2)分机设置
	- 1,回声消除功能:回声消除功能必须关闭,否则出现卡顿。【set 32 0】
- 二、硬件设置

如图调节旋钮 (从初始状态调节旋钮)

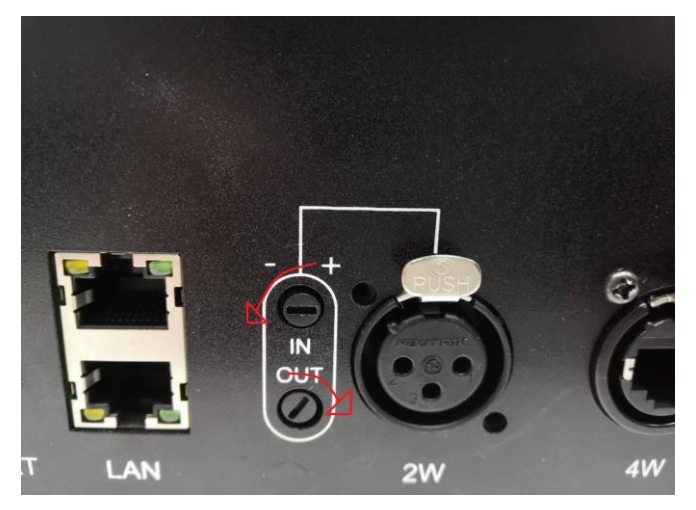